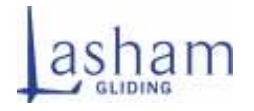

## **SIMULATOR**

## **Introduction**

Gliding is a weather-dependent sport. It is not possible to fly when it is raining, when the cloud base is low, or if it is very windy. Even if the weather doesn't look great in the morning, it is often well worth turning up anyway. It may get better later in the day. Meanwhile find an instructor and ask if you can have a go in the simulator. It's a great way to improve your flying skills on days when you can't do it for real! You can book the simulator through the office.

# **Charges**

Lasham has now started charging for the use of the simulator. The rate will be £9 an hour which will go towards its upkeep and further development. Instructor training and rainy day trial flights will be free however.

To pay for the use of the simulator we are using an honesty system. There are payment forms in the simulator room and outside the office for you to fill in to charge your flying account. You can get the key for the simulator room from the Lasham office. Please return the key to the office when you finish. If you are using the simulator out of office hours, you can arrange to collect the simulator room key from elsewhere.

Please put the payment forms in the round payment containers and put them in the night safe.

#### **How to use simulator**

- Switch on computer ( behind rear seat)
- Switch on all three overhead projectors ( power buttons on bottom of each unit) with one push.
- When desktop displays double click left mouse on silent Wings icon

## **Quick start**

This section is intended to get you airborne in the shortest possible time. Assuming the installation went well, and you have started the Silent Wings application, you should be presented with the main screen with a few buttons.

To get into the air in the shortest amount of time:

- Click the "Flight Planner".
- Select a glider, on the "Aircraft" tab, for example the G-103 Twin II trainer
- Select a scenery on the "Location" tab. Click in the map to place your aircraft. Lasham scenery is available. Sub tab for launch method or inflight option should be selected
- Select Weather as required
- Click "Fly Now"

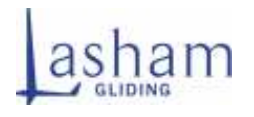

This will place you in a G-103 Twin II trainer 1000 meters above the location you selected. Before pressing the "Fly Now" button, you should review the following short list of the most important joystick and keyboard commands

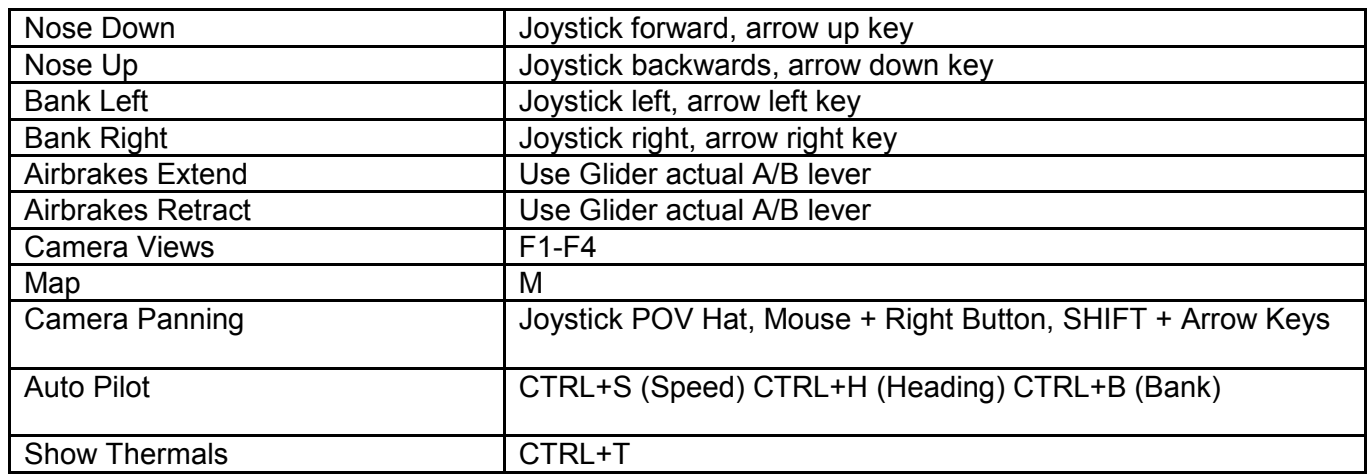

When the screen shows the cockpit view a blue help screen appears, to remove hit H key. Opening state is in a paused mode, hit "P" button to make live. If airborne, flying will commence immediately. If launch mode was selected, hit spacebar to start launch.

Release from launch hit backspace key

To restart or quit hit ESC key and select option as required.

Any further help is available by referring to the Manual on the desktop by double clicking on the Manual icon.

When your session is complete please shut down all equipment in the following order:

- Shut down Silent Wings application
- Shut down computer
- Shut down O/H projectors ( Press power button twice)
- Switch off any lights and heating
- Relock the room and return key to Office or Bar (Outside office hours)